# TUTO Envoyer des photos géotaguées sur Mapillary via le script Mapillary

Cf tuto Corréler photos et traces GPS avec JOSM

## 1 - Se créer un compte sur Mapillary

Si ce n'est pas déjà fait, créez-vous un compte sur Mapillary

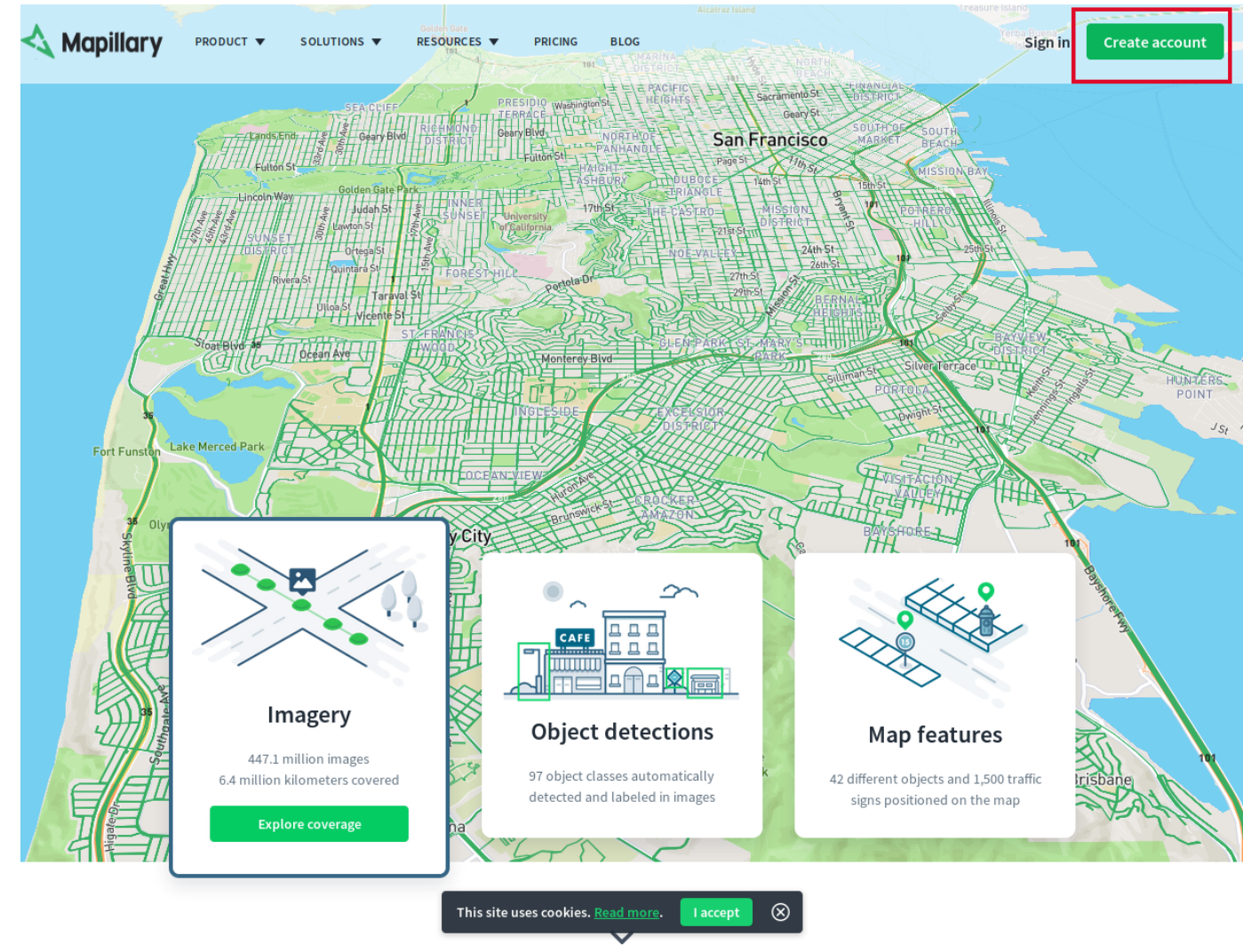

#### 2 - Se connecter à son compte Mapillary

Une fois votre compte Mapillary créé, connectez-vous y. Une fois connecté, cliquez sur la flêche à droite de votre pseudo.

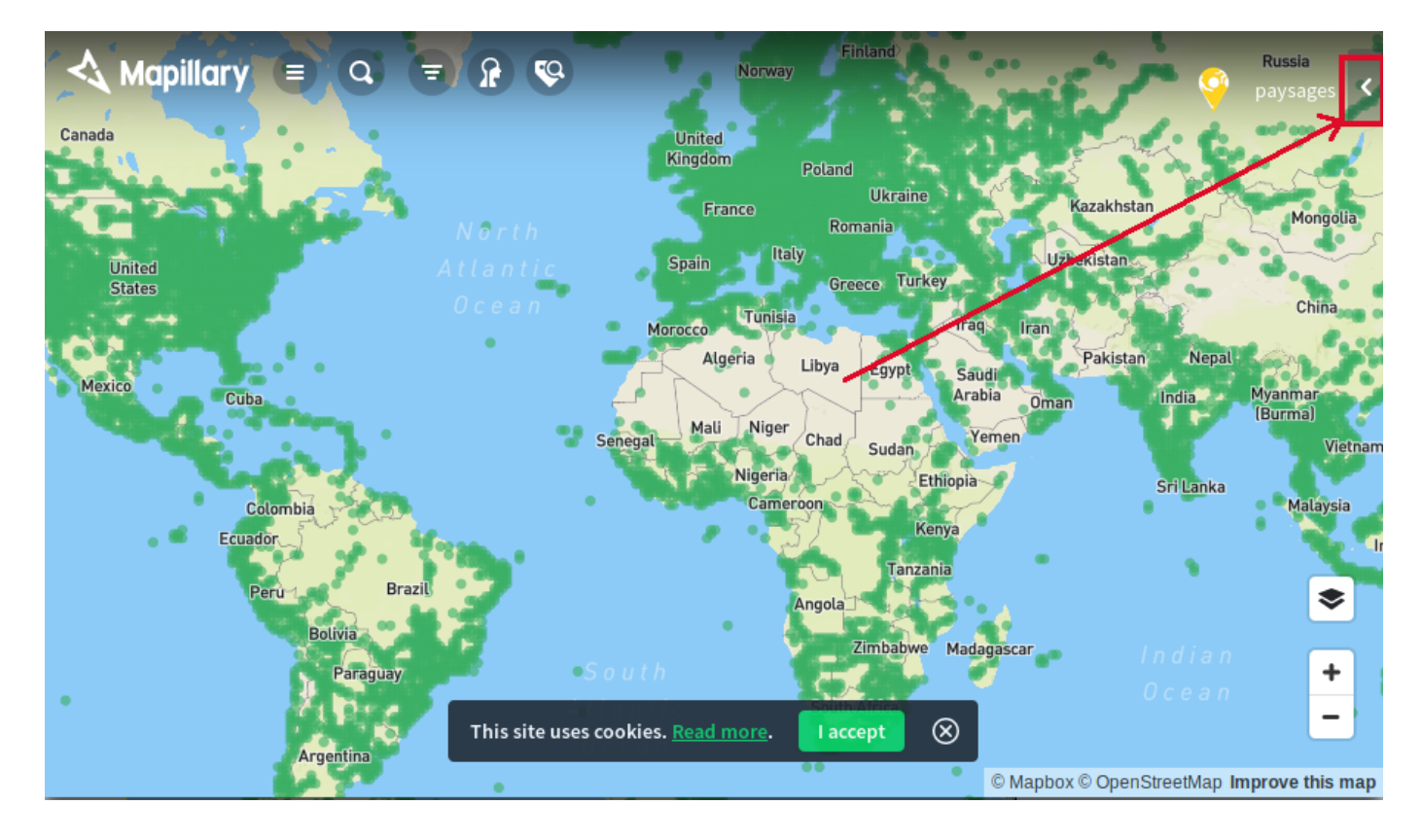

#### 3 - Télécharger le script Mapillary

Rendez-vous sur la page :

GitHub - [mapillary/mapillary\\_tools: Command](https://github.com/mapillary/mapillary_tools) line tools for processing and uploading Mapillary imagery

Et Téléchargez le "Package installation" correspondant à votre système d'exploitation (Windows, Mac ou Linux)

### 4 - Installation du script Mapillary sous Linux (mint tessa 19.1)

J'ai volontairement laissé les erreurs rencontrées au fur et à mesure de l'installation des divers composants, pour le cas où vous rencontreriez les mêmes.

```
$ pip install git+https://github.com/mapillary/Piexif
    La commande «pip» n'a pas été trouvée, mais peut être installée avec :
    sudo apt install python-pip
    $ sudo apt install python-pip
    $ pip install git+https://github.com/mapillary/Piexif
    $ sudo pip install --upgrade git+https://github.com/mapillary/mapillary_tools
    Command "python setup.py egg_info" failed with error code 1 in /tmp/pip-H1E2GM-build/
    lau@lau-Swift-SF314-52:~$ pip install git+https://github.com/mapillary/mapillary_tools
    Collecting git+https://github.com/mapillary/mapillary_tools
       Cloning https://github.com/mapillary/mapillary_tools to /tmp/pip-vilFdV-build
         Complete output from command python setup.py egg_info:
         Traceback (most recent call last):
           File "<string>", line 1, in <module>
         ImportError: No module named setuptools
 1
 2
 3
 4
 5
 6
 7
 8
9
10
11
12
13
14
15
16
17
18
19
20
```

```
22 $ sudo apt install python-setuptools
  $ sudo pip install --upgrade git+https://github.com/mapillary/mapillary_tools
21
23
24
```
# 5 - Lancer le script Mapillary

Remplacer path/to/images par le chemin/répertoire contenant vos images et mapillary\_user par votre nom d'utilisateur. Votre adresse email et votre mot de passe vous seront demandés. Si vous vous connectez avec un compte tiers (Google, Facebook ou OSM, allez dans votre compte utilisateur et cliquez sur Send reset email pour pouvoir paramétrer un nouveau mot de passe)

1 \$ mapillary\_tools process\_and\_upload --import\_path "path/to/images" --user\_name "mapillary\_user"

#### Le script est en cours d'action :

\*

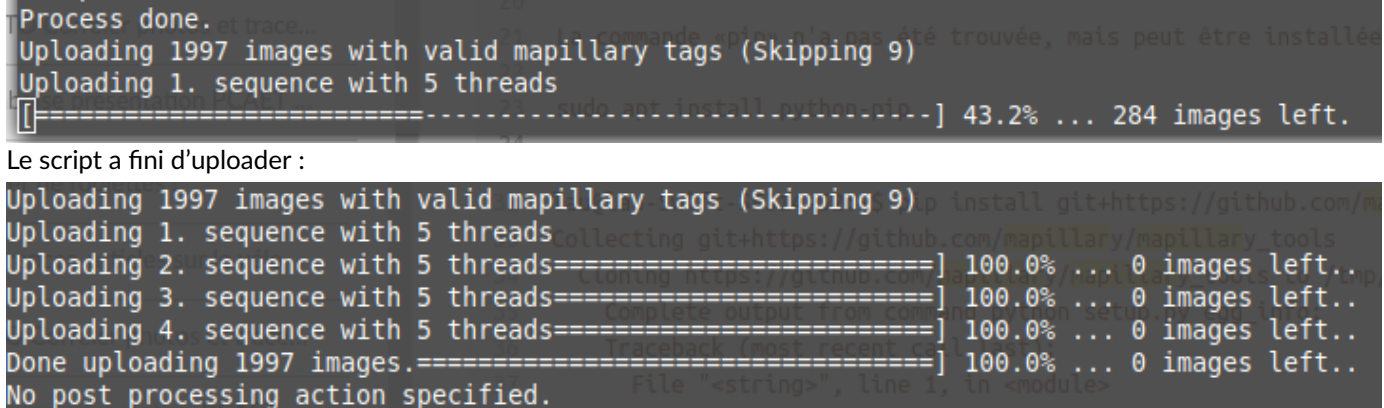

### 6 - Patienter pendant le traitement de Mapillary

Une fois l'upload terminé, si vous vous connectez à votre compte utilisateur Mapillary, vous verrez dans l'onglet Feed "Pending images..." qui vous indique que les images que vous avez uploadées sont en attente de traitement, avant d'être intégrées définitivement et donc d'être consultables. Il ne vous reste plus qu'à attendre l'email qui vous préviendra que ce traitement est réalisé.

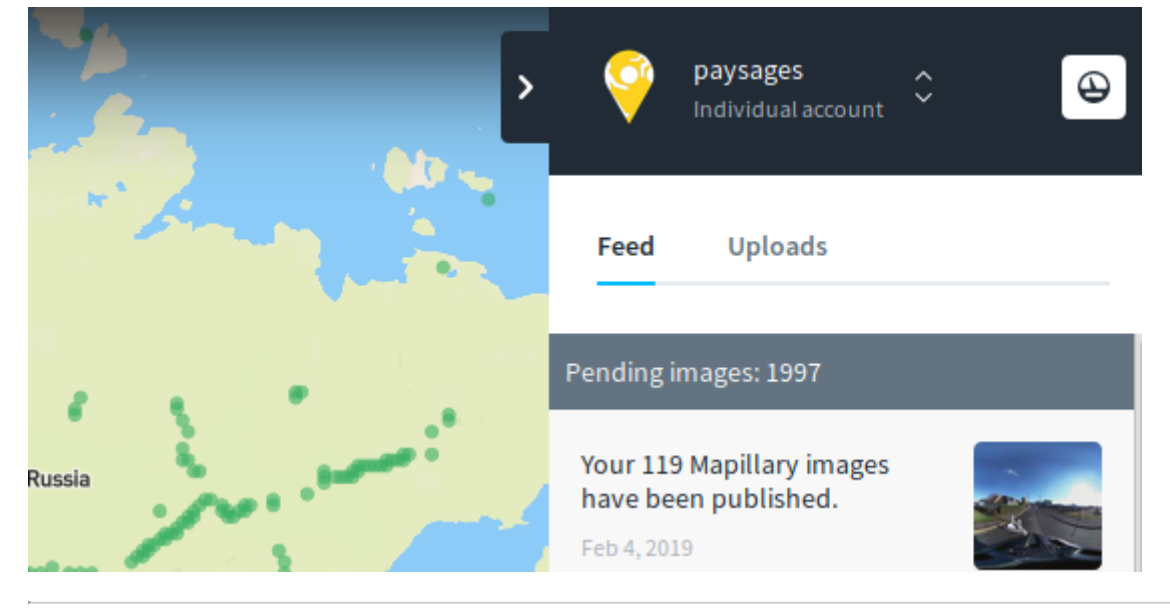

[laupicado@posteo.net](mailto:laupicado@posteo.net) - 12/03/2019

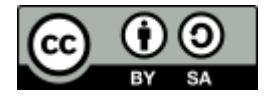